## PETUNJUK AKSES DATABASE WESTLAW

### Menggunakan Single SIGN ON

#### PENGANTAR

Database Westlaw Classic adalah salah satu basisdata elektronik bidang hukum dari Thomson Reuters. Basisdata ini berisi kasus-kasus hukum international, jurisprudensi, artikel jurnal, dan publikasi lainnya terkait bidang hukum. Untuk mengakses basisdata ini, sivitas UGM dapat menggunakan akun SSO UGM yang dimiiki.

## Langkah-langkah:

1. Akses ke database Westlaw Classic melalui URL https://1.next.westlaw.com

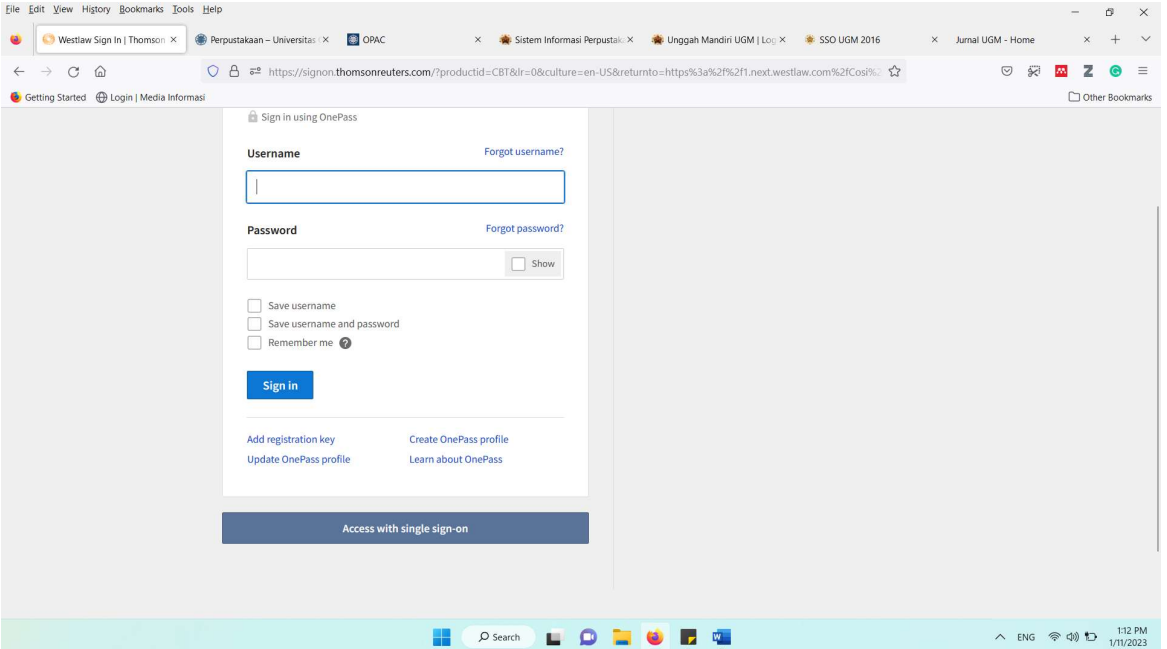

2. Pilih Tombol Access with single sign-on pada bagian bawa form login.

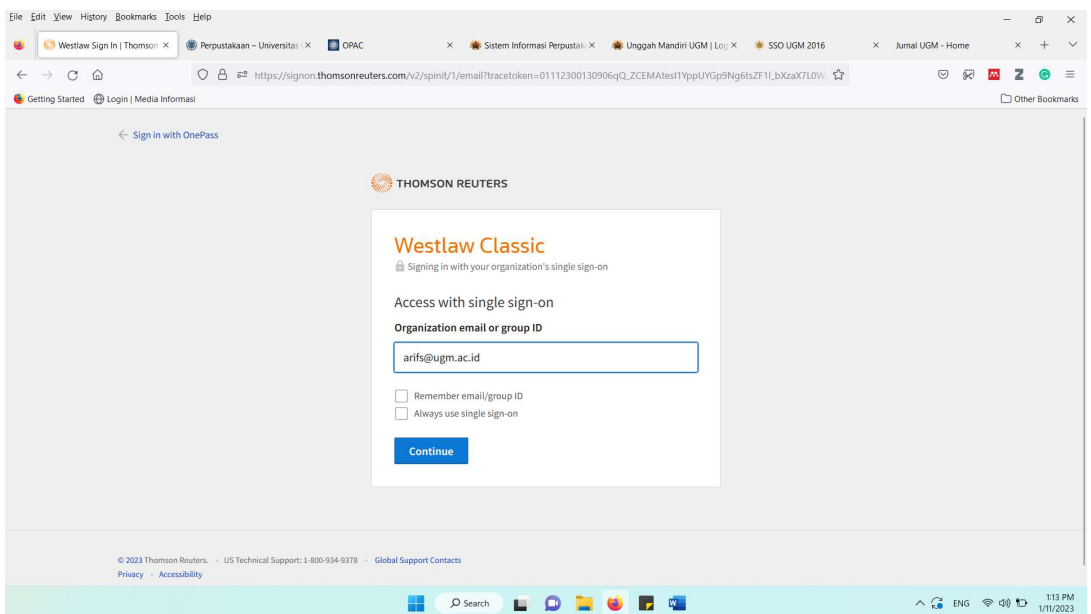

# 3. Masukan e-mail UGM yang anda miliki, lalu klik Continue.

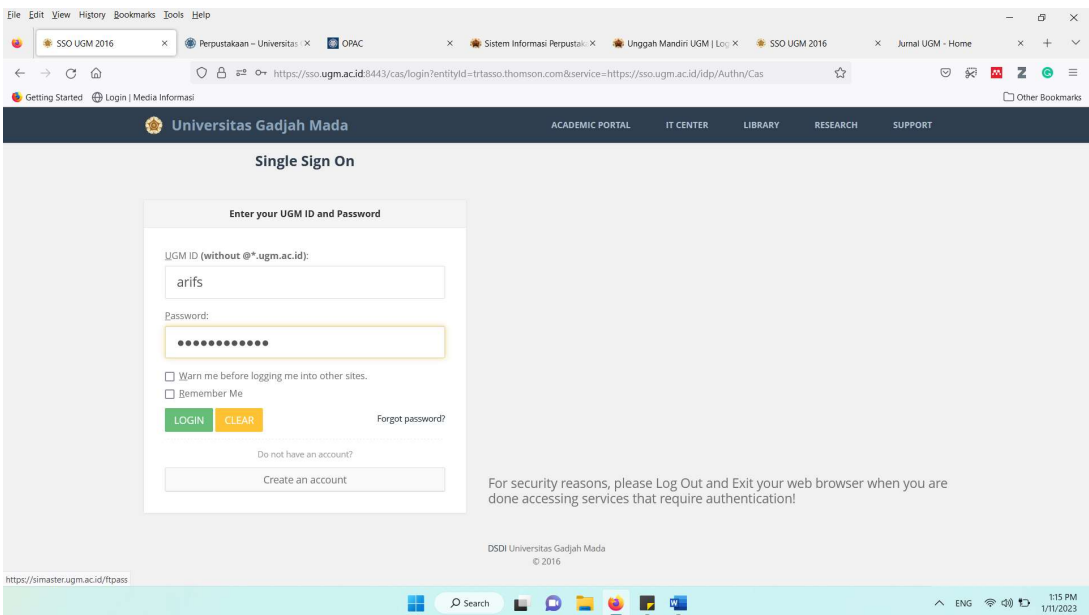

- 4. Login ke SSO UGM
- 5. Masukan data untuk first time registration

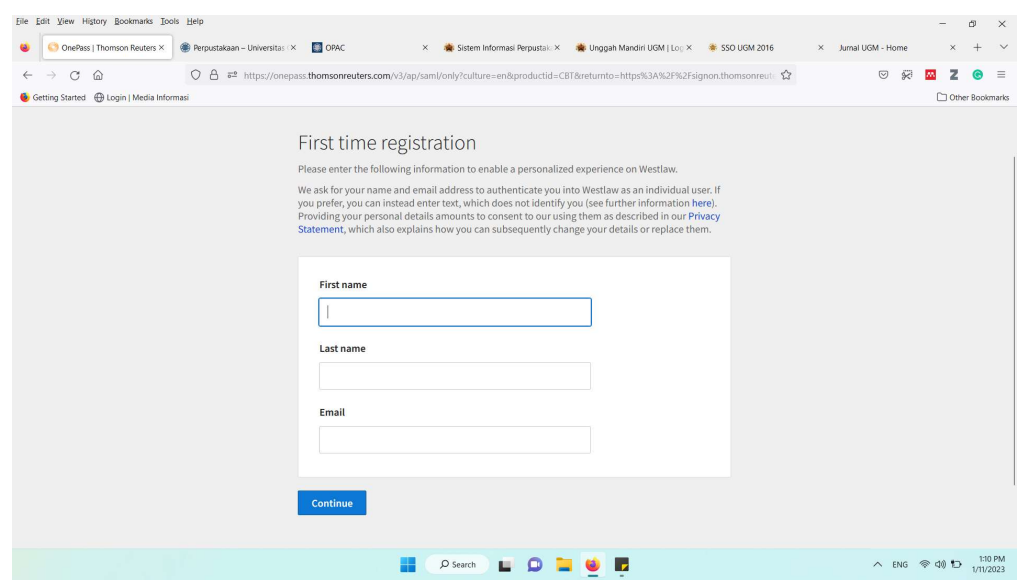

6. Klik Continue, Selanjutnya akan menuju ke halaman depan Westlaw Classic.

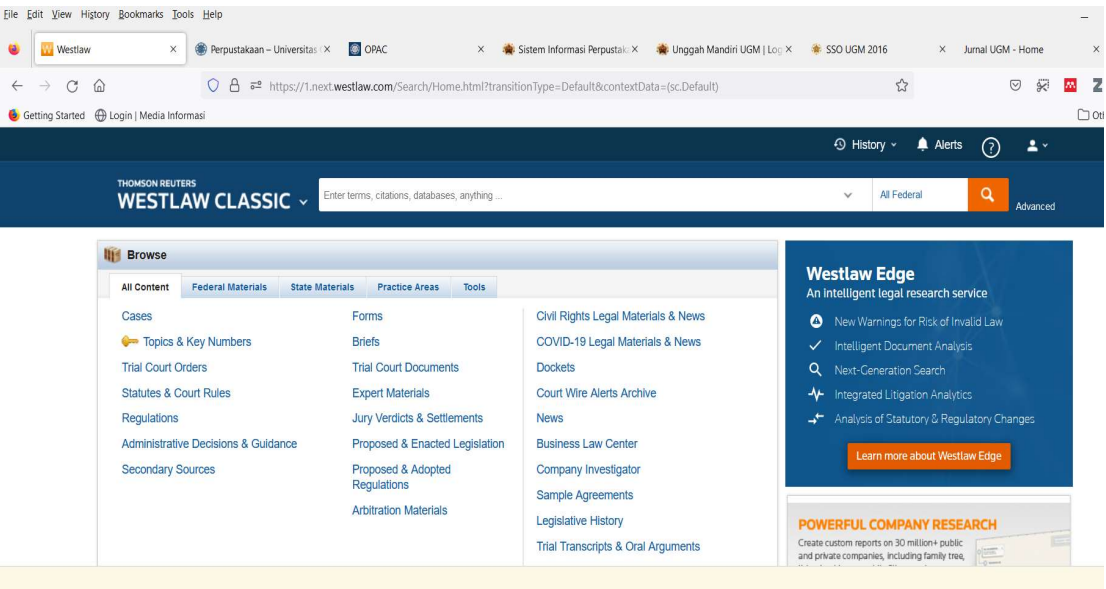

**Our policy towards the use of cookies**